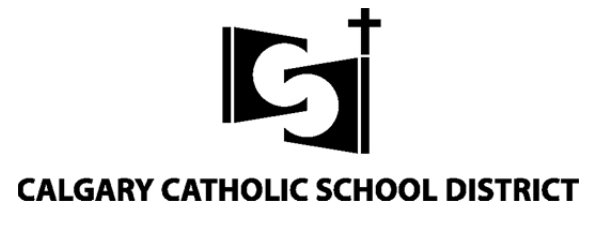

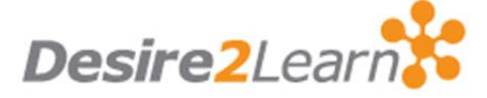

# **Guide for Parents and Students**

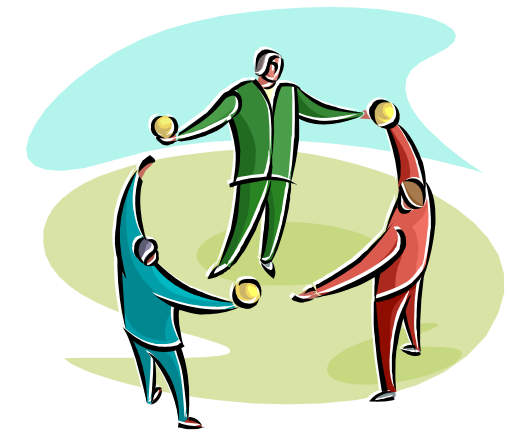

**Desire2Learn (D2L)** is a secure and flexible web based platform to provide parents, students, and teachers access to a suite of tools such as course content, news, digital resources, calendar, grades, and other communication and assessment supports. It is the primary mode for online communication between teacher and home. Access to these tools and resources is available anywhere there is internet access

## **Accessing D2L:**

Login from **dl.cssd.ab.ca**, your school's web page, or the '*Student Centre'* link at the top of www.cssd.ab.ca. Each student has a unique username and password which is meant to be shared with parents or guardians only.

#### **General Layout:**

Your D2L Home Pages contains boxes, called Widgets, such as *News* and *Calendar.* Access individual courses from the *Select a Course* dropdown

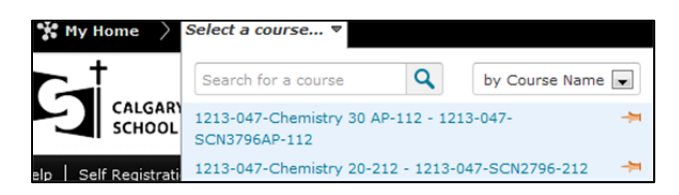

#### **News:**

The *News* section contains important updates or special notices. At the start of a course it will have an entry that includes a teacher introduction and availability times as well as a brief listing of the tools used in the course.

### **Calendar/Events/Tasks:**

These organizational tools can manage and display personal, course, school, and district items such as PD days, Parent-Teacher Interview days, and holidays. Other course entries may also be there like due dates, assignment details, field trip days, sporting events, liturgies, and so on. Students can also enter and manage their own dates and tasks.

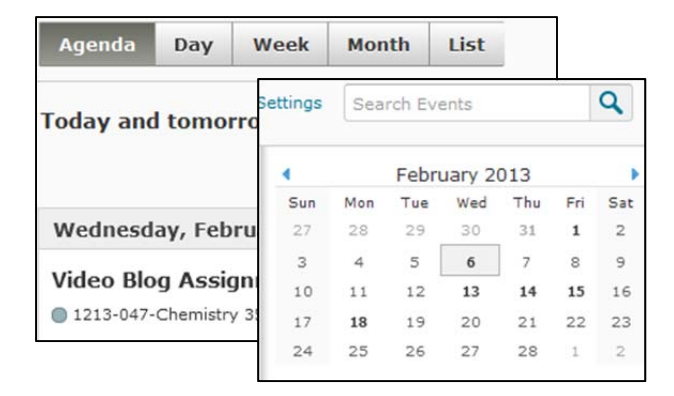

## **Navigation:**

Three dropdown menus house the bulk of the tool links. Tool use will be unique for each course depending on the distinctive course, classroom, and learning environment needs.

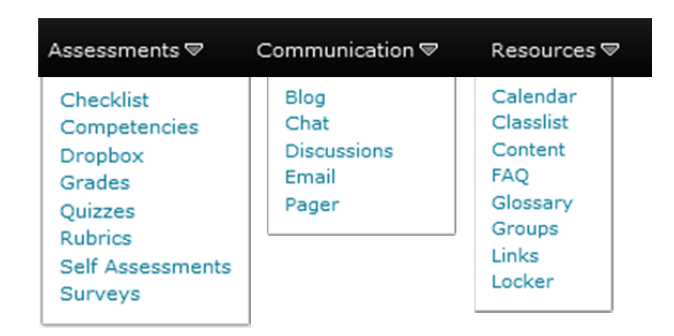

#### **Locker:**

A virtual *Locker* is available for each student to store files and can be found in the Resources dropdown menu. There are also *Group Lockers* for project work and files can also be shared or submitted electronically to the teacher from this space.

## **Content:**

The course *Content* displays teacher provided resources that support classroom learning. It includes a Course Outline with the grading breakdown and other curricular supports.

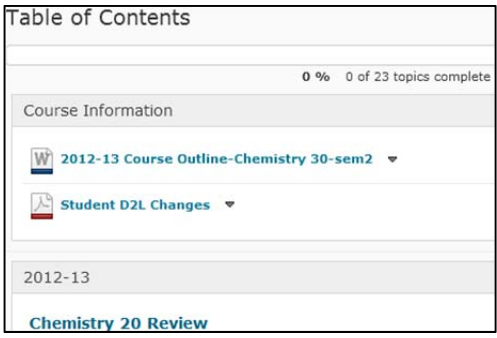

#### **Dropbox:**

Courses may have a *Dropbox* for a particular assignment. Students can electronically submit work for feedback and/or assessment by simply clicking the folder and uploading the file from the computer or Google drive.

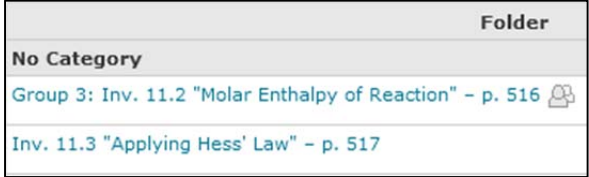

#### **Grades:**

The *Grades* tool transparently manages student assessments. Students and parents can review grade details and the overall grade at any time to track progress. Grades and feedback are entered regularly and as soon as possible after assessment completion. The overall grade is cumulative from course start-up, and will fluctuate, as items are entered, thus re-balancing existing item weights.

Comments specific to your child's progress are also available here. They provide more specific and timely feedback on student learning in the context of the assessments. Zeros will also have an accompanying comment to provide background and the potential for reassessment.

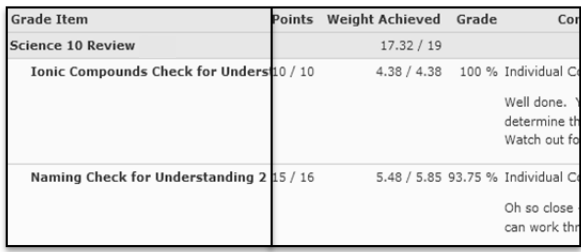

## **Checklist:**

*Checklists* help remind students of which tasks, material, etc. are done and which are not. It will track individual student progress and may also show in calendar and/or events.

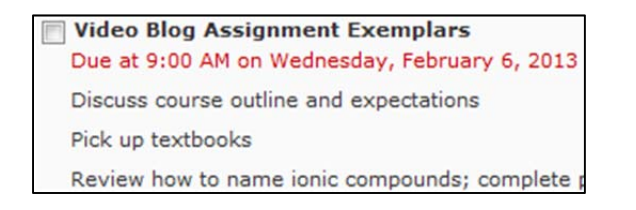

## **Communicating:**

Keeping informed and up-to-date can be managed using the Notifications area, shown here, at the top of your D2L space. Course, school and district news updates, Calendar events, pages, or send some email. It happens here, on the top, bar for 'At-a-Glance' viewing.

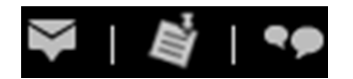

## **Learn.cssd Domain**

Calgary Catholic also controls a domain in the Google environment at http://learn.cssd.ab.ca to provide, to all students and staff, additional supportive tools like email, Drive (formerly called Docs), Blogger, Books, News, and Sites. These tools are available to create even more opportunities for live collaboration and communication and they integrate with and compliment D2L functionality.

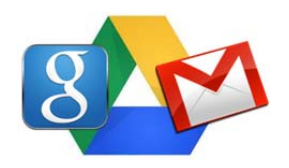

The same district username and password for each user are used for all district systems. **Difficulties with login** should be referred to your school. As a proactive step, we **strongly recommend** registering your security verification questions in our secure selfservice password reset tool at: https://www.cssd.ab.ca/ssrpm/

*For further information or if you have questions, please contact your school.*